Bitte lesen Sie die folgenden Sicherheitswarnungen und Vorkehrungen, bevor Sie das Gerät verwenden. **Hinweis**: Wenn dieses Gerät von jungen Kindern verwandt wird, sollte diese Bedienungsanleitung durch einen Erwachser vorgelesen werden und der Gebrauch des Geräts sollte beaufsichtigt stattfinden. Missachtung kann zu Verletzungen führen.

# **1. Bevor Sie loslegen**

**1.1 Einsetzen der Batterie** Dieses Produkt verwendet eine CR-2032 3-Volt-Lithium-Batterie. Zum Auswechseln der Batterie drücken Sie leicht auf den Zapfen des Batteriefaches, um ihn zu öffnen. Nehmen Sie die alte Batterie heraus und entsorgen Sie sie. Setzen Sie die neue Batterie mit dem Pluszeichen (+) nach oben ein und schließen Sie den Deckel. **Warnung!** Wenn die Batterie ganz leer ist, oder

wenn das Auswechseln der Batterie länger als einige Sekunden dau-ert, werden alle vom Benutzer eingegebenen Informatio-nen gelöscht. Sie sollten deshalb immer eine schriftliche Aufzeichnung Ihrer wichtigen Daten aufbewahren.

#### **Batterievorkehrungen**

- Nicht-aufladbare Batterien dürfen nicht wieder aufgeladen werden. Laden Sie niemals Batterien,
- die mit dem Gerät geliefert wurden. • Wiederaufladbare Batterien müssen aus dem Gerät entfernt werden, bevor Sie geladen werden.
- • Wiederaufladbare Batterien sind nur unter Aufsicht eines Erwachsenen zu laden.
- Mischen Sie keine alten und neuen Batterien • Nur Batterien vom gleichen oder ähnlichen Typ werden zur Verwendung empfohlen. • Die Anschlusskontakte dürfen nicht
- kurzgeschlossen werden.<br>Setzen Sie die Batterien keiner direkten Hitze aus • Setzen Sie die Batterien keiner direkten Hitze aus<br>und versuchen Sie nicht die Batterien zu zerlegen.<br>Beachten Sie die Anweisungen des Batterie-<br>Herstellers zur Verwendung der Batterien.
- • Entfernen Sie immer eine schwache oder verbrauchte Batterie aus dem Gerät. • Um Schäden durch Auslaufen der Batterieflüssigkeit zu vermeiden, ersetzen Sie die Batterien oder die Batterien alle zwei Jahre, ungeachtet dessen, wie oft das Gerät während dieser Zeit verwendet wurde.
- • Sollte eine Batterie auslaufen, kann das Gerät beschädigt werden. Säubern Sie das Batteriefach sofort, vermeiden Sie Hautkontakt.
- Halten Sie kleine Kinder von den Batterien fern. Wenn sie verschluckt werden, suchen Sie sofort einen Arzt auf.

Drücken Sie ▼, um zum Menüpunkt *Anzeigesprache* zu springen, und drücken Sie **ENTER**. Verwenden Sie ▼, um die gewünschte Sprache zu wählen, und drücken Sie **ENTER**.

*VON* (Sprache) blinkt. Verwenden Sie  $\blacktriangleright$  oder <, um die Ausgangssprache zu wählen, und drücken Sie **ENTER**. Drücken Sie ▼, wodurch *NACH* (Sprache) blinkt. Verwenden Sie  $\blacktriangleright$  oder <, um die

# **1.2 Einstellen der Anzeigesprache**

- $\Box$ Zum Aufruf der Datenbank.
- **zur Umschaltung zwischen** Taschenrechner und Umrechner.

Beim erstmaligen Gebrauch des Übersetzers werden Sie aufgefordert, die Anzeigesprache

- einzustellen.
- 1. Drücken Sie<sup>(0</sup>) **2. Drücken Sie E für Englisch, S für Spanisch, F für Französisch, D für Deutsch oder I für Italienisch, um die Anzeigesprache zu bestimmen.**

#### **Anzeigesprache ändern 1. Drücken Sie MENU.**

# **1.3 Wechseln der Ausgangsund Zielsprache**

- **1. Drücken Sie MENU.**
- *Sprache* wird angezeigt. **2. Drücken Sie ENTER.**

Sie können den Übersetzer dazu benutzen, Wörter aus einer Ausgangssprache in eine Zielsprache zu übersetzen. Drücken Sie um zwischen der aktuellen Ausgangssprache und Zielsprache umzuschalten. Sie können die Ausgangs- und Zielsprache jederzeit wechseln. Schlagen Sie dazu "Wechseln der Ausgangs-

Zielsprache zu wählen, und drücken Sie **ENTER**.

# **1.4 Anzeige einer Demo**

Um sich mit den Funktionen des Geräts vertraut zu machen, können Sie sich eine Demo anschauen. Drücken Sie **MENU**, wählen Sie mit ▼ die Option *DEMO* und drücken Sie **ENTER**. Durch Drücken von **CLEAR** können Sie die Demo jederzeit beenden.

- **2. Drücken Sie BACK, um zu der Liste zurückzukehren.**
- **3. Drücken Sie CLEAR, um eine neue Suche**  einzugebe

Sie können Akzentzeichen, diakritische Zeichen, fremdsprachliche Zeichen und Großbuchstaben eingeben. Diese sind jedoch nicht erforderlich, um Einträge aufzusuchen. Geben Sie zunächst den gewünschten Buchstaben ein und drücken  $\overline{\text{S}}$ ie dann wiederholt  $\blacktriangledown$ oder  $\blacktriangle$ , bis das gewünschte Zeichen angezeigt wird. Um ein Interpunktionszeichen einzugeben, drücken Sie **>** und dann wiederholt **Voder A**, bis das chte Zeichen angezeigt wird.

# **1.5 Einstellen des Bildschirmkontrasts**

Drücken Sie  $\circledast$  und verwenden Sie  $\blacktriangle$ oder  $\nabla$ , um den Bildschirmkontrast heller oder dunkler einzustellen. **Hinweis:** Der Bildschirmkontrast lässt sich nur im Bildschirm für  $\circ$  einstellen.

# **1.6 Automatische Abschaltung**

Wenn Sie vergessen, das Gerät auszuschalten, schaltet es sich nach zwei Minuten automatisch aus. Schalten Sie das Gerät wieder ein, so arbeitet es wieder mit den aktuellen Einstellungen.

# **2. Beschreibung der Tasten**

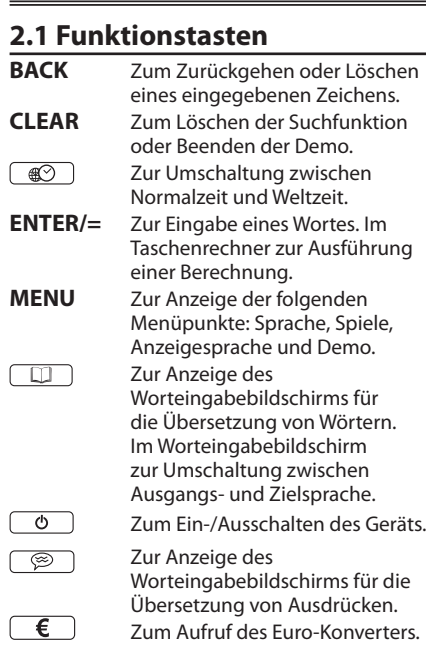

Der Name kann bis zu 30 Zeichen (in Großbuchstaben) einschließlich Leerzeichen enthalten. **Hinweis**: Akzentbuchstaben werden im Telefonverzeichnis nicht unterstützt. Drücken Sie **BACK** oder <, um ein Zeichen zu löschen. Drücken Sie ▶. um ein Leerzeichen einzugeben. Um einen Bindestrich, Apostroph oder Punkt einzugeben, drücken Sie bund dann wiederholt A, bis das gewünschte Zeichen angezeigt wird.

# **2.2 Sonstige Tasten**

**Binv** Zum Wechsel der Konvertierungsrichtung im Euro-Konverter.

# **2.3 Richtungstasten**

**2. Verwenden Sie ▼ oder ▲, falls erforderlich, um** *Sehen* **anzuzeigen, und drücken Sie dann ENTER.**

- Zum Bewegen nach rechts oder zur Eingabe eines Leerzeichens.
- Zum Bewegen nach links oder zur Löschung von Zeichen.
- Zum Bewegen nach oben oder zur Eingabe von
- Akzentbuchstaben. Zum Bewegen nach unten oder zur Eingabe von Akzentbuchstaben.

## **Folgen Sie den Pfeilen**

Die blinkenden Pfeile rechts auf dem Bildschirm zeigen an, welche Pfeiltasten Sie benutzen können, um weitere Wörter anzuzeigen.

- 1. **Drücken Sie**  $\rightarrow$ .
- **2. Verwenden Sie ▼ oder ▲, falls erforderlich, um** *Ändern* **anzuzeigen, und drücken Sie dann ENTER.**
- **3. Geben Sie den zu ändernden Namen ein ▼ oder ▲ benutzen Sie zur Wahl oder** . **Drücken Sie dann ENTER.** Folgen Sie den Bildschirmanweisungen. Drücken Sie **BACK**, um Zeichen zu löschen. Geben Sie Ihre Änderungen ein und drücken Sie **ENTER**, bis der Eintrag geändert ist. Um keine Änderung vorzunehmen, drücken Sie $\Box$
- **4. Drücken Sie BACK, um zum Telefonverzeichnis zurückzukehren.**

**Wichtige Daten separat notieren Warnung!** Ihr Telefonverzeichnis bleibt sicher im Speicher vorhanden, solange die Batterie intakt ist. Wenn die Batterie jedoch vollständig entleert ist, gehen alle Informationen unwiderruflich verloren. Bewahren Sie daher stets schriftliche Kopien Ihrer wichtigen mationen auf.

## **2.4 Rechentasten**

- **1. Drücken Sie**  $\rightarrow$ . **2. Drücken Sie ENTER, um** *Löschen* **zu wählen.**
- **3. Drücken Sie mehrmals ▼, bis der zu löschende Eintrag angezeigt wird. 4. Drücken Sie ENTER.**
- **5. Drücken Sie J, um den Eintrag zu**
- **löschen, oder N, um den Vorgang abzubrechen.**

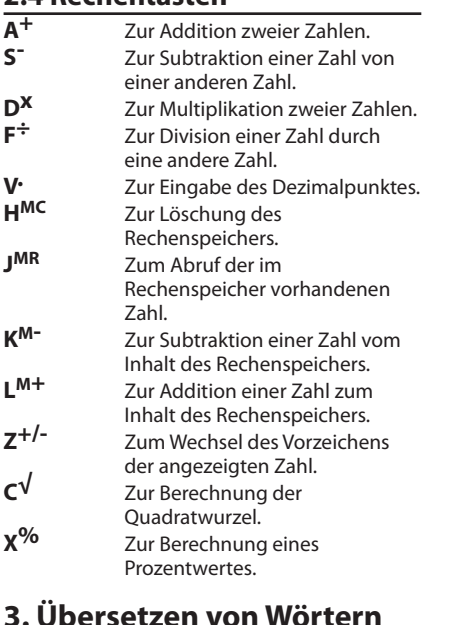

und Zielsprache" 1. **Drücken Sie <b>in Lupp**, um die gewünschte **Ausgangssprache anzuzeigen.**

> **2. Verwenden Sie ▼**, um *Kennwort* zu **wählen, und drücken Sie ENTER. 3. Geben Sie ein Kennwort ein und drücken**

**1. Drücken Sie**  $\boxed{\mathcal{D}}$ .

Geben Sie das Wort ein, das übersetzt werden soll. Wenn Sie z.B. Englisch als Ausgangssprache verwenden, geben Sie das Wort "train" ein, und drücken Sie **ENTER**. Es erscheint "Gefunden: 12", gefolgt von der Liste der gefundenen Wörter und/oder Ausdrücke. Drücken Sie ▼ oder , um das gewünschte Wort oder den gewünschten Ausdruck zu wählen. Drücken Sie dann **ENTER**, um die Übersetzung anzuzeigen. Drücken Sie mehrmals ». um ein Wort oder einen Ausdruck zu lesen, der nicht vollständig auf den Bildschirm passt.

**4. Um das Kennwort zu testen, drücken Sie zweimal**  $\boxed{\circ}$ . Geben Sie das Kennwort

**6. Verwendung des Taschenrechners 1. Drücken Sie . .** 

# **3.1 Eingabe von Sonderzeichen**

Um das Vorzeichen einer Zahl zu ändern,<br>drücken Sie **Z<sup>+/-</sup>.** Drücken Sie ▼ oder **V·**, um einen Dezimalpunkt einzugebei **3. Verwenden Sie A+, S- , Dx, oder F÷, um eine Rechenfunktion einzugeben. Hinweis:** Drücken Sie **C√**, um den Wert einer Quadratwurzel zu berechne **4. Geben Sie eine weitere Zahl ein. 5. Drücken Sie ENTER, um das Ergebnis der** 

## **4. Übersetzen von Phrasen**

- **Hinweis**: Die Ausdrücke in diesem Gerät werden in der aktuellen Ausgangssprache
- aufgelistet.
- 1. **Drücken Sie**  $\circled{^{\otimes}}$ . Verwenden Sie  $\nabla$  oder  $\blacktriangle$  , um eine Kategorie anzuzeigen. Wählen Sie z. B. *Geschäftsleben*.
- **2. Drücken Sie ENTER.** Drücken Sie ▼ oder ▲, um den gewünschten Ausdruck zu wählen. Drücken Sie dann **ENTER**, um die Übersetzung anzuzeigen. Drücken Sie mehrmals ▶, um einer Ausdruck zu lesen, der nicht vollständig auf den Bildschirm passt.
- **3. Drücken Sie BACK, um zu der Liste zurückzukehren. 4. Drücken Sie CLEAR, um zum**
- **Kategoriemenü zurückzukehren.**

**3.** Verwenden Sie ▼, umSommerzeit ein zu **wählen, und drücken Sie ENTER.** Verwenden Sie ▼, um *Ein* oder *Aus* zu wählen, und drücken Sie **ENTER**. **4. Verwenden Sie ▼, um Zeit eingeben zu wählen, und drücken Sie ENTER.** Verwenden Sie ▼, bis die aktuelle Stunde angezeigt wird. Verwenden Sie >, um zu den Minuten zu springen. Verwenden Sie dann ▼, bis die richtige Minute angezeigt wird. Drücken Sie dann **ENTER**. **5. Verwenden Sie ▼, um Datum eing zu wählen, und drücken Sie ENTER.** Je nachdem, welches *Tag-Monat-Jahr*-Format Sie in *Zeitformat* gewählt haben, verwenden Sie▶und ◀ für iede Einstellung und dann  $\nabla$  und  $\blacktriangle$ , um den richtigen Datumswert auszuwählen. Drücken Sie

# **4.1 Schreibfehler korrigieren**

**6.** Verwenden Sie ▼, um *Stadt* eingeben zu **wählen, und drücken Sie ENTER.** Verwenden Sie ▼, bis der gewünschte Ort erscheint, und drücken Sie **ENTER**. **7. Drücken Sie , um den Einstellmodus zu verlassen. 7.2 Einstellen der Weltzeiten**

Wenn kein **\*** erscheint, bedeutet dies, dass Weltzeit angezeigt wird. Drücken Sie **S**, um

Falls Sie ein Wort in einer Sprache falsch schreiben oder falls das von Ihnen eingegebene Wort nicht im Übersetzer enthalten ist, erscheint eine Liste von Korrekturmöglichkeiten. Drücken Sie $\blacktriangledown$ oder  $\blacktriangle$ um ein richtig geschriebenes Wort zu wählen, und drücken Sie dann **ENTER**.

# **5. Speichern von Namen und Telefonnummern**

- **3.** Verwenden Sie ▼, um Weltstadt zu **wählen, und drücken Sie ENTER.** Verwenden Sie ▼, um die einzelnen Weltstädte anzuzeigen, und drücken Sie **ENTER**, wenn die gewünschte Stadt angezeigt wird.
- **4. Drücken Sie wiederum ENTER, um die Änderungen zu bestätigen.**
- **5. Drücken Sie 3.**, um den **Einstellmodus zu verlassen und die Weltzeit anzuzeigen.**

Dieses Gerät verfügt über eine Datenbank, in der Sie bis zu 100 Namen und Telefonnummern speichern können. Die tatsächliche Anzahl Namen und Telefonnummern hängt von der Anzahl Zeichen in den Einträgen ab.

- **5.1 Speichern von Telefonnummern**
- 1. **Drücken Sie**  $\boxed{\ominus}$ . Verwenden Sie ▼. um *Hinzufüger* anzuzeigen.
- **2. Drücken Sie ENTER. 3. Geben Sie einen Namen ein und drücken Sie ENTER.**

Drücken Sie ▼ oder ▲ zur Wahl der gewünschten Währung und drücken Sie **ENTER**. Geben Sie den Betrag ein, der umgerechnet werden soll, und drücken Sie **ENTER**.

**4. Benutzen Sie die Zifferntasten, um eine Telefonnummer einzugeben, und drücken Sie dann ENTER.** Um einen Bindestrich zwischen den Teilen

einer Telefonnummer einzugeben, drücken Sie  $\blacktriangleright$  und dann wiederholt  $\blacktriangle$ , bis der Bindestrich angezeigt wird. **Hinweis**: Buchstaben können in einer

nmer nicht eingegeben werden

- 1. **Drücken Sie zweimal 2. Verwenden Sie**  $\blacktriangledown$ **, um eine**
- **Umrechnungskategorie zu wählen, und drücken Sie ENTER.**
- **3.** Rollen Sie mit ▼ zur gewünschten Umrechnung (z. B.  $\tilde{C} \longrightarrow \tilde{F}$ ) und **drücken Sie dann ENTER.**
- **4. Folgen Sie den Bildschirmangen zur Umrechnung und drücken Sie ENTER. 5.** Drücken Sie BACK, um eine weiter
- **Umrechnung vorzunehmen.**
- **6. Drücken Sie BACK, um zur Umrechnungsliste zurückzukehren.**

#### **5.2 Anzeige des Telefonverzeichnisses**

# **1. Drücken Sie**  $\rightarrow$ .

- **3. Um einen Namen anzuzeigen, geben Sie diesen ein oder benutzen Sie .** Der Name erscheint zusammen mit der Telefonnummer.
- **4. Um einen weiteren Eintrag anzuzeigen, verwenden Sie ▼ oder ▲, oder geben Sie den gewünschten Namen über die Tastatur ein.**

Verwenden Sie ▼ oder ▲, um *SPIELE* zu wählen, und drücken Sie **ENTER**. Drücken Sie , bis *Galgenmännchen* erscheint, und drücken Sie **ENTER**.

**2. Geben Sie Ihr vermutetes Wort ein.** Die Fragezeichen stehen für die Buchstaben des Geheimwortes. Die Zahlen zeigen an, wie viele Versuche noch übrigbleiben

# **5.3 Ändern von Telefoneinträgen**

- **1. Drücken Sie MENU.** Verwenden Sie ▼ oder ▲, um *SPIELE* zu wählen, und drücken Sie **ENTER**. Drücken Sie ▼, bis *Quiz* erscheint, und drücken Sie **ENTER**. Sprechen Sie das Wort aus und versuchen Sie es zu übersetzen.
- **2. Drücken Sie ENTER, um die Übersetzung anzuzeigen.**
- **3. Drücken Sie ENTER erneut, um eine neue Runde zu spiele**

# **5.4 Löschen einer Telefonnummer**

- Halten Sie bitte den Deckel geschlossen wenn Sie es nicht verwenden. Dies schützt den Bildschirm vor Bruch, Kratzern oder anderweitigen Schäden.
- Vermeiden Sie, das Gerät fallen zu lassen zu stoßen, zu biegen oder übermäßige Kraft darauf auszuüben.
- Setzen Sie das Gerät keiner Feuchtigkeit, extremer oder langfristiger Hitze, Kälte, Nässe oder anderen ungünstigen Bedingungen aus. Vermeiden Sie, es an klammen, feuchten oder nassen Plätzen zu lagern. Es ist nicht wasserdicht.
- • Reinigen Sie das Gerät, indem Sie einen milden Glasreiniger auf ein Tuch aufbringen und die Oberfläche damit abwischen. Sprühen Sie keine Flüssigkeiten direkt auf Ihr Gerät.
- • Sollte das Glas des Geräts brechen, entsorgen Sie das Produkt sachgemäß und vermeiden Sie Kontakt mit der Haut und waschen Sie danach sofort Ihre Hände.
- Bitte halten Sie Bildschirmschutz und Plastiktüten von Babys und Kindern fern, um die Gefahr von Erstickung zu vermeiden.

#### **Modell: ET-2105** *5-Language European Translator*

# **5.5 Löschen aller Telefonnummern**

**Warnung!** Die folgende Vorgehensweise löscht unwiderruflich alle Namen und Telefonnummern im Verzeichnis.

1. **Drücken Sie**  $\rightarrow$ . 2. Drücken Sie ▼ oder ▲. um Alles löschen

> Den technischen Support erreichen Sie unter Tel.<br>+49-89-90899-116. Bestellinformationen erhalten<br>Sie unter Tel. +49-89-908990 oder im Internet unter<br>**www.franklin.com/de**. Registrieren Sie Ihr Produkt bitte online unter **www. franklin.com/de**.

- **anzuzeigen, und drücken Sie dann ENTER.**
- **3. Drücken Sie J, um alle Einträge zu löschen, oder N, um den Vorgang abzubrechen.**

Franklin Electronic Publishers GmbH pellenstr. 13, 85622 Feldkirchen, Deutschland

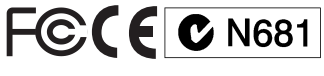

**Kontrollieren des Speicherplatzes** Um zu kontrollieren, wie viel Speicherplatz noch im Telefonverzeichnis vorhanden ist, drücken Sie | al und dann ▼, bis *Datenbank % Verfügbar*: *XX* angezeigt wird.

#### **5.6 Verwendung eines Kennworts**

Sie können ein Kennwort verwenden, um Ihr Telefonverzeichnis geheim zu halten. Das Kennwort wird abgefragt, wenn das Gerät eingeschaltet und das Telefonverzeichnis aufgerufen wird.

> Entsorgen Sie Batterien nicht im normalen Haushaltsmüll. Bitte befolgen Sie Ihre örtliche Bestimmungen bei der Entsorgung von **Batterien**

#### **Warnungen zum Kennwort**

**Warnung!** Wenn Sie ein Kennwort festgelegt haben, muss dieses bei jedem erstmaligen Aufruf des Telefonverzeichnisses nach Einschalten des Geräts eingegeben werden. Notieren Sie sich daher Ihr Kennwort und bewahren Sie es an einem separaten Ort auf. Wenn Sie das Kennwort vergessen, muss das Gerät zurückgesetzt werden, um auf das Telefonverzeichnis zugreifen zu können. **Warnung!** Durch Rücksetzen des Geräts werden alle vom Benutzer eingegebenen Informationen gelöscht. Bitte bewahren Sie daher schriftliche Kopien Ihrer Daten auf. Fallssich kein Rücksetzknopf an der Rückseite Ihres Geräts befindet, entfernen Sie die Batterie, warten Sie mindestens zwei Minuten und setzen Sie diese anschließend wieder ein. Zur Anleitung siehe "Einsetzen der Batterie".

Ist ein Rücksetzknopf vorhanden, drücken Sie diesen mit der Spitze einer geradegebogenen Büroklammer vorsichtig ein. Falls das Gerät durch Drücken des Rücksetzknopfes nicht zurückgesetzt wird, befolgen Sie bitte die Anleitung oben zum Entfernen der Batterie.

# **5.7 Einstellen des Kennworts**

**Sie ENTER.** 

Das Kennwort kann bis zu 8 Zeichen lang sein. Zur Bestätigung werden Sie zur erneuten Eingabe Ihres Kennworts aufgefordert. Drücken Sie abschließend

**ENTER**.

**ein und drücken Sie ENTER. 5. Um das Kennwort zu löschen,** 

> **wiederholen Sie die Schritte 1 und 2, und drücken Sie nur ENTER, wenn die Aufforderung Kennwort erscheint.**

**2. Benutzen Sie die Zifferntasten, um eine** 

**Zahl einzugeben.**

**Berechnung anzuzeigen.** Um den Taschenrechner zu löschen,

drücken Sie **CLEAR**. **6.1 Verwendung des Rechenspeichers**

**1. Nehmen Sie eine Berechnung wie oben angegeben vor, oder geben Sie lediglich** 

**eine Zahl in den Rechner ein. 2. Drücken Sie L<sup>m</sup>+, um die Zahl zum Inhalt des Rechenspeichers zu addieren, bzw. Km- , um sie vom Inhalt des Rechenspeichers zu subtrahieren. 3. Drücken Sie CLEAR, um den** 

**Taschenrechner zu löschen, oder führen Sie eine weitere Berechnung aus.** Drücken Sie **Jmr**, um die Zahl aus dem Rechenspeicher abzurufen. Drücken Sie **Hmc**, um den gesamten Rechenspeicher zu löschen. **7. Einstellen der Uhrzeit** Dieses Gerät besitzt eine Normalzeituhr und eine Weltzeituhr. Nachdem Sie Ihre Normalzeit eingestellt haben, können Sie sich die Ortszeiten für verschiedene Städte der Welt

anzeigen lassen.

**7.1 Einstellen der Normalzeit**

Die Normalzeit wird durch ein Sternchen (✽) oben links gekennzeichnet. Drücken Sie ( $\circledast$ ), bis diese Anzeige erscheint. Drücken Sie dann **S**, um in den

Einstellmodus zu gelangen. **2. Verwenden Sie ▼, um Zeitformat zu wählen, und drücken Sie ENTER.** Verwenden Sie ▼ zur Wahl des 24- oder *12-*Stunden-Formats und des Datums im Format *Tag Monat Jahr*. Drücken Sie dann

**ENTER**.

zum Schluss **ENTER**.

1. **Drücken Sie**  $\circled{\otimes}$ .

den Einstellmodus aufzurufen. **2.** Verwenden Sie ▼, um Sommerzeit zu **wählen, und drücken Sie ENTER.** Verwenden Sie , um *Ein* oder *Aus* zu wählen, und drücken Sie **ENTER**, um die

1. **Drücken Sie**  $\circled{\otimes}$ .

Auswahl zu bestätigen.

# **8. Verwendung des Euro-Konverters**

Das Gerät besitzt einen Euro-Konverter zur Umrechnung zwischen dem Euro und 11 nationalen Währungen. Die verwendeten Umrechnungskurse sind die offiziellen Kurse des Rates der Europäischen Union für die 11 teilnehmenden Länder, basierend auf dem Umrechnungskurs von 1 Euro = x in der nationalen Währung. Diese Umrechnungskurse entsprechen den offiziellen Rundungsregeln der Europäischen Kommission und können nicht geändert werden. Die Umrechnungskurse lauten wie folgt:

#### 1 Euro

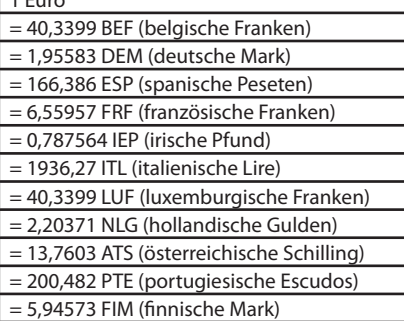

#### 1. **Drücken Sie**  $\epsilon$ .

- **2. Drücken Sie Binv, um die**
- **Konvertierungsrichtung zu wechseln. 3. Drücken Sie CLEAR, um eine weitere**
- **Umrechnung einzugeben. 4. Drücken Sie**  $\left\arrow$  *i*m zur **Währungsliste zurückzukehren.**

# **9. Umrechnung von Maßen**

**und Währungen** Sie können Temperaturen, Gewichte, Flüssigmaße und Längen umrechnen. Gleichfalls können Währungen anhand eines eingegebenen Wechselkurses umgerechnet werden.

# **9.1 Umrechnung von Währungen**

Bei erstmaliger Verwendung des Währungsumrechners fordert das Gerät Sie zur Eingabe des Wechselkurses entsprechend einer Einheit Ihrer Heimatwährung auf. Geben Sie den Wechselkurs ein und drücken Sie **ENTER**. Verwenden Sie ▼ oder ▲, um die Konvertierungsrichtung zu wählen, z. B. *Heimat* **Fremd.** Drücken Sie **ENTER** und geben Sie dann den umzurechnenden Betrag ein. Wenn Sie den Wechselkurs ändern möchten, wählen Sie *Geld* im Menü Umwandlungen. Wählen Sie dann *Kurs* setzen und geben Sie den neuen Wechselkurs ein.

# **10. Erläuterung der Spiele**

# **10.1 Galgenmännchen**

Bei Galgenmännchen wird ein Geheimwort gewählt, das Sie dann Buchstabe für Buchstabe erraten müssen.

# **1. Drücken Sie MENU.**

- **3. Drücken Sie ENTER, um das Wort**
- **aufzudecken und die Runde zu beenden. 4. Drücken Sie ENTER erneut, um eine neue Runde zu spielen.**

## **10.2 Quiz**

Bei Quiz werden Ihre Übersetzungskünste auf die Probe gestellt. **Hinweis**: Die gewünschte Sprache muss vor Beginn des Spiels durch entsprechende Wahl der Ausgangssprache eingestellt werden. Schlagen Sie dazu "Wechseln der Ausgangs- und Zielsprache".

# **11. Produktpflege**

Ihr Gerät wurde leicht, kompakt und haltbar entworfen. Dennoch ist es ein elektronisches Gerät und muss entsprechend sorgsam behandelt werden. Unnötigen Druck auf das Gerät auszuüben oder es gegen ande zu schlagen, kann Schaden verursachen. Um Schaden an Ihrem Gerät zu vermeiden:

# **12. Spezifikationen**

**Maße**: 10.6 x 7 x 1.5 cm **Batterien**: eine CR-2032 3-Volt Lithium ISBN 978-1-59074-691-2

© 2001-2011 Franklin Electronic Publishers, Inc. Burlington N.J. 08016-4907 U.S.A. Alle Rechte vorbehalten.

Bitte schicken Sie dieses Produkt im Garantiefall mit dem Kaufbeleg an folgende Service-Adresse:<br>Franklin Electronic Publishers (Deutschland) GmbH. Franklin Electronic Publishers (Deutschland) GmbH, Kapellenstrasse 13, 85622 Feldkirchen.

Die Garantiebestimmungen für die USA finden Sie bei **www.franklin.com/service**. Dieses Produkt enthält schadstoffarme Batterien im Sinne der Batterieverordnung.

Verbrauchte Batterien gehören nicht in den Hausmüll und müssen fachgerecht entsorgt werden. In-Verkehr gebracht durch:

# **13. Wiederverwertung und Entsorgung**

## **Entsorgung des Geräts**

Dieses Gerät sollte über Ihr örtliches Recycling-System für elektronische Produkte entsorgt werden – werfen Sie es nicht in die Mülltonne.

## **Verpackungsentsorgung**

Bitte bewahren Sie diese Bedienungsanleitung und sämtliche Verpackungsmaterialien auf, da sie wichtige Informationen enthalten. Sollten Sie das Gerät entsorgen wollen, wenden Sie sich bitte an Ihr örtliches Recycling-System.

# **Batterieentsorgung**

Dieses Gerät kann den Betriebsmodus ändern, Daten aus dem Speicher können verloren gehen oder es könnte aufgrund von elektrostatischer Entladung oder elektrischer Transienten nicht reagieren. Der Normalbetrieb des Gerätes kann sich durch Drücken der Resettaste wiederaufr lassen; oder durch Drücken von  $\boxed{0}$ , oder durch Entfernen und Wiedereinsetzer Batterien.

# **14. FCC-Hinweis (nur für USA)**

**HINWEIS:** Dieses Gerät wurde geprüft und für übereinstimmend mit den Grenzwert für digitale Geräte der Klasse B gemäß Teil 15 der FCC-Vorschriften befunden. Diese Grenzwerte sind zum angemessenen Schutz gegen schädliche Störungen im Heimbereich ausgelegt. Das Gerät erzeugt, benutzt und kann Hochfrequenzenergie ausstrahlen. Unsachgemäße Installation oder Benutzung kann zu Störungen des Funkverkehrs führen. Es besteht jedoch keine Gewähr, dass Störungen bei einer bestimmten Installation nicht auftreten können. Falls das Gerät den Radio- oder Fernsehempfang erkennbar stört, was sich durch Ein- und Ausschalten des Gerätes nachweisen lässt, sollten Sie die Störung durch ein oder mehrere der folgenden Maßnahmen zu beheben versuchen: - Richten Sie die Empfangsantenne anders aus

oder bringen Sie sie anders an. - Vergrößern Sie den Abstand zwischen Gerät und Empfänger.

- Schließen Sie das Gerät an einer anderen Netzleitung als der des Empfängers an.

- Fragen Sie den Händler oder einen erfahrenen Radio-/Fernsehfachmann um Rat. HINWEIS: Dieses Gerät wurde mit

abgeschirmten Kabeln an peripheren Anlagen getestet. Das Gerät muß mit abgeschirmten Kabeln betrieben werden, um die Vorschriften zu erfüllen.

**HINWEIS:** Der Hersteller ist nicht verantwortlich für Störungen des Radio- oder Fernsehempfangs, die durch unzulässige Änderungen am Gerät verursacht werden. Solche Änderungen können die Betriebsgenehmigung des Benutzers für das Gerät aufheben.

# **15. Gewährleistungsausschluss**

Franklin übernimmt, außer wie hier beschrieben, keine Gewährleistung, weder ausdrücklich noch implizit, in Bezug auf dieses Produkt.

*Für die U.S.-amerikanische Eingeschränkte Garantie in Englisch, besuchen Sie bitte www. franklin.com/service.*

# **16. Beschränkte Garantie (EU und Schweiz)**

Ungeachtet des oben genannten Gewährleistungsausschlusses gewährt Franklin für dieses Produkt (mit Ausnahme der Batterien und des Flüssigkristall-Displays) eine Garantie in Bezug auf Material- oder Verarbeitungsfehler von zwei Jahren ab Kaufdatum. Im Falle eines Defekts durch fehlerhafte Verarbeitung oder Materialien wird Franklin innerhalb des Gewährleistungszeitraums das Produkt nach eigenem Ermessen entweder kostenlos reparieren oder durch ein gleichwertiges Produkt ersetzen. Diese Garantie schließt ausdrücklich Defekte durch Missbrauch, Beschädigung oder Verschleiß aus. Die gesetzlichen Verbraucherrechte werden durch diese Garantie nicht berührt.

# **17. Beschränkte Garantie (außerhalb der USA, EU und Schweiz)**

Ungeachtet des oben genannten Gewährleistungsausschlusses gewährt Franklin für dieses Produkt (mit Ausnahme der Batterien und des Flüssigkristall-Displays) eine Garantie in Bezug auf Material- oder Verarbeitungsfehler von einem Jahr ab Kaufdatum. Im Falle eines Defekts durch fehlerhafte Verarbeitung oder Materialien wird Franklin innerhalb des Gewährleistungszeitraums das Produkt nach eigenem Ermessen entweder kostenlos reparieren oder durch ein gleichwertiges Produkt ersetzen.

Produkte, die außerhalb der Vereinigten Staaten, der Europäischen Union und der Schweiz gekauft wurden, müssen an den ursprünglichen Händler mit Kaufnachweis und Fehlerbeschreibung zurückgegeben werden, um Garantieleistungen in Anspruch zu nehmen. Ohne gültigen Kaufnachweis sind alle Reparaturen kostenpflichtig. Diese Garantie schließt ausdrücklich Defekte durch Missbrauch, Beschädigung oder Verschleiß aus. Die gesetzlichen

Verbraucherrechte werden durch diese Garantie nicht berührt.

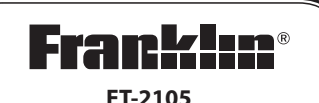

**Bedienungsanleitung www.franklin.com**

# *5-Language European Translator*